H24 年度基礎天文学観測実習

2012 年 8 月 10 日

## 得られた物理量の Map の作り方

梅畑豪紀(河野研 D1)

[目的]

解析の結果得られた各観測点の物理量(温度、柱密度、etc)を 2D 平面上に可視 化する。得られたマップは物理量の比較や他の波長データとの比較に用いるこ とができる。

[方法]

gnuplot を用いる。

・gnuplot を起動

> gnuplot

- ・ 以下のコマンドを打つ。 gnuplot> set pm3d map gnuplot> splot "test.cat" u 1:2:3 w image
- ・ 表示された図に応じて微調整を加える。

- x,y の表示範囲を設定 gnuplot> set xrange [0:6] gnuplot> set yrange [0:6] - x 軸と y 軸の比率を 1:1 に設定

gnuplot> set size square

すると、次のような map を得ることができる(はず)。 縦軸、横軸は観測点の位置、カラーは物理量の値を表す。

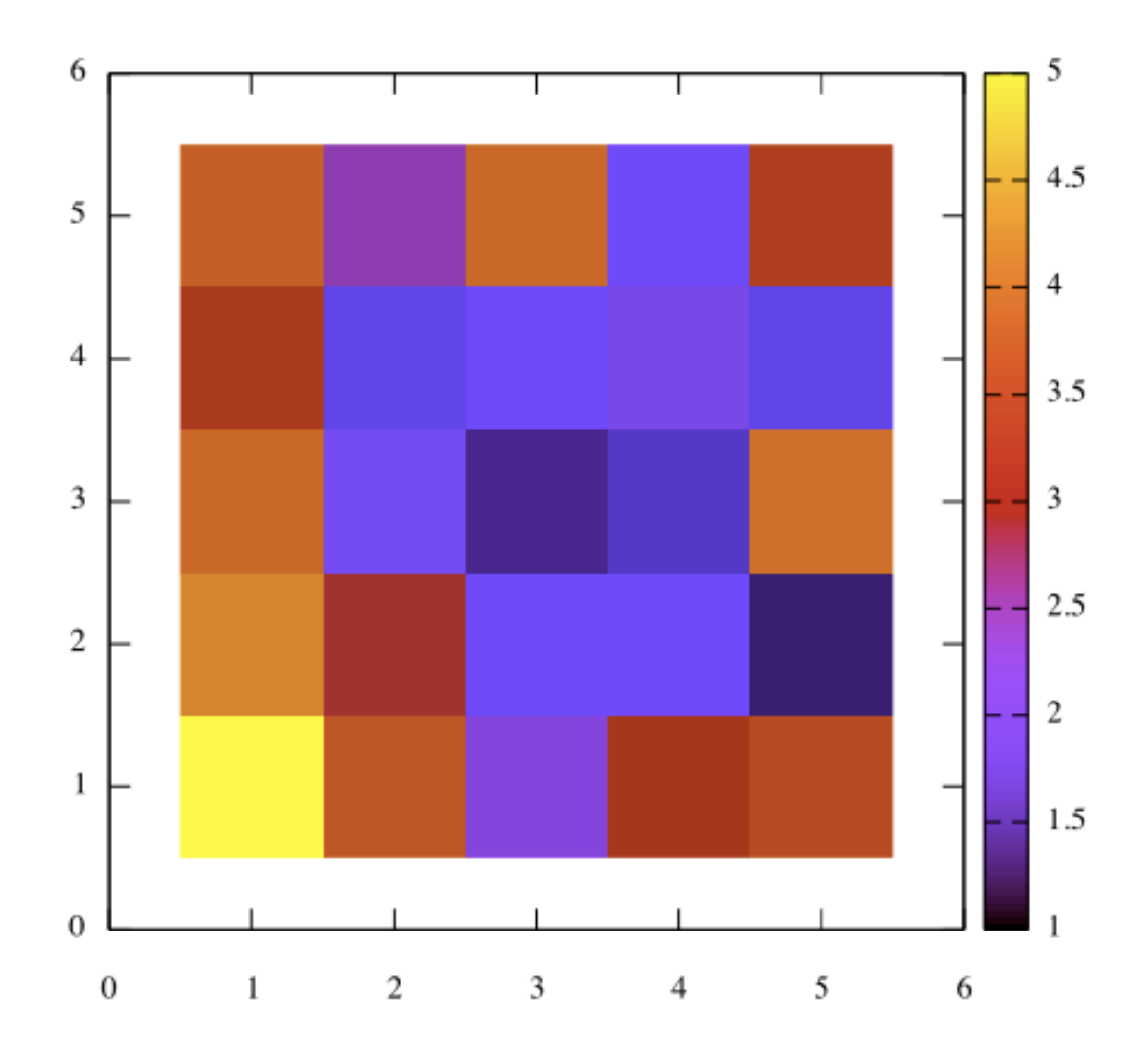

test.cat の中身は次の通り。

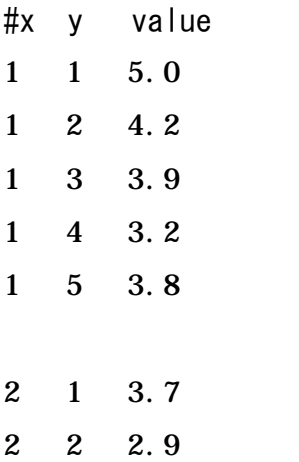

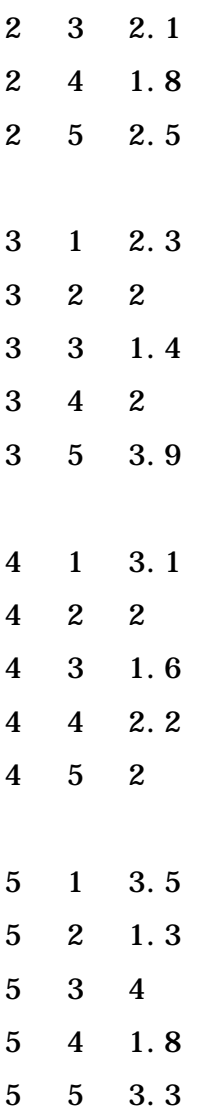

参考文献: http://t16web.lanl.gov/Kawano/gnuplot/plot3d.html